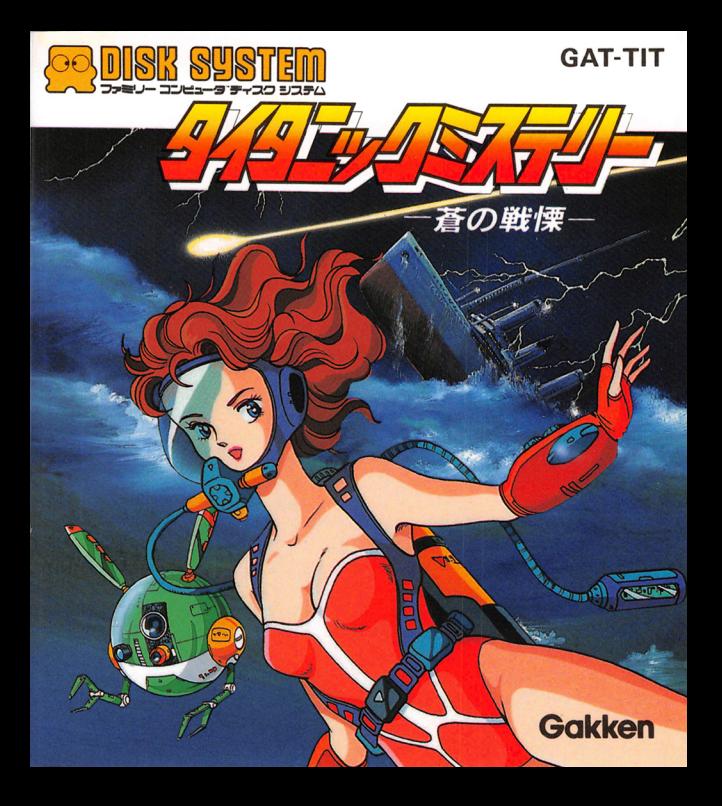

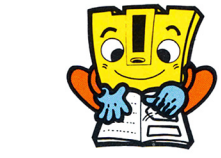

 $\overline{\mathbf{a}}$  sibe  $\overline{\mathbf{a}}$  sibe  $\overline{\mathbf{b}}$ まず右のページのディ<br>スクカード角の四角い スクカード用の四角い をよく誰かめて、長め られた位置に、隅をきちんと シールを1枚、きれいにはが あわせてはろう。

ショッ ニューニー

シールの四隅をも<u>う</u>1 もう1枚のシールも同 じようにきれいにはれ Lip 度軽く押さえたらOK。 ば、完成です。 サア、キミもやってみよう!

アィスクカードを書き換えたキミに

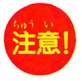

します。

ディスクカード角のシール以外は、自由に使ってください。 ただし、このシールをディスクカードにはると、ディスクドラ イブの故障の原因となりますので、絶対にやめてください。

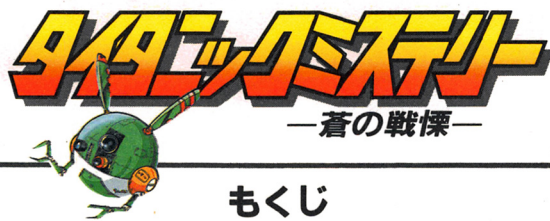

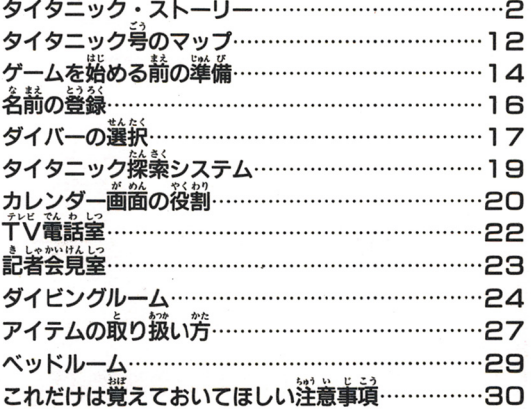

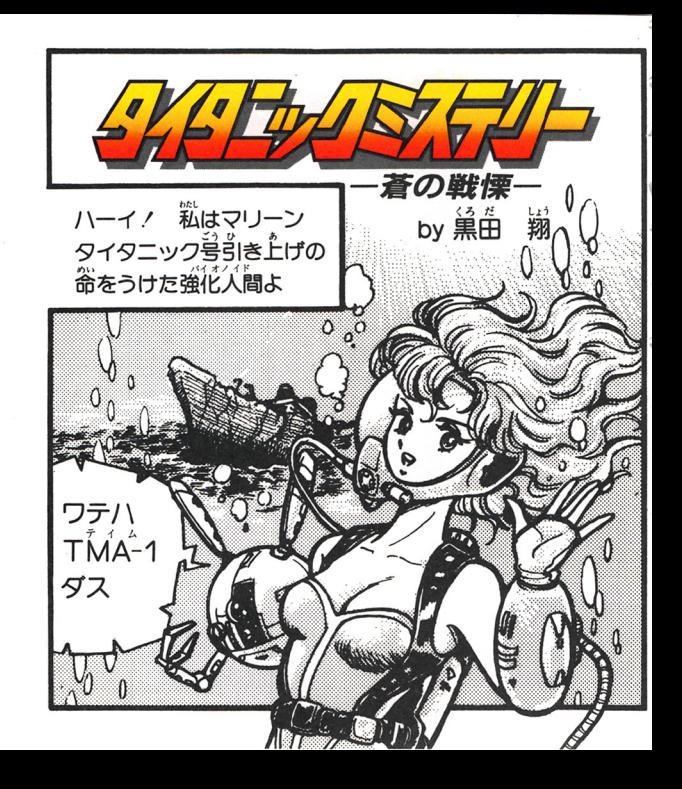

まりーんハン カツテ アレガ いさいだい たいたにっく号 デッセ 『术泷 ア …<br>船』 トマデ イワレタ… ற்ற $\vec{x}$  1912 $\overline{\hat{\vec{x}}}$ ゾの .<br>処女航海デ、ナゾ **沈没!?** バ波ジラシトリ ツネン キット  $\overline{\mathcal{O}^{\circ}}$ 齢労ニハ ……<br>何カ秘密ガ 隠サレトリ マスデ……

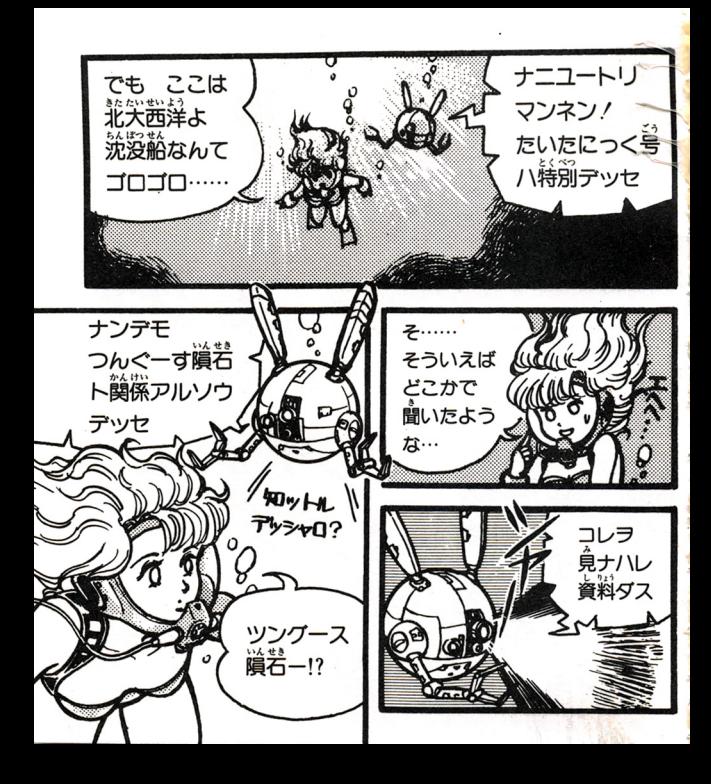

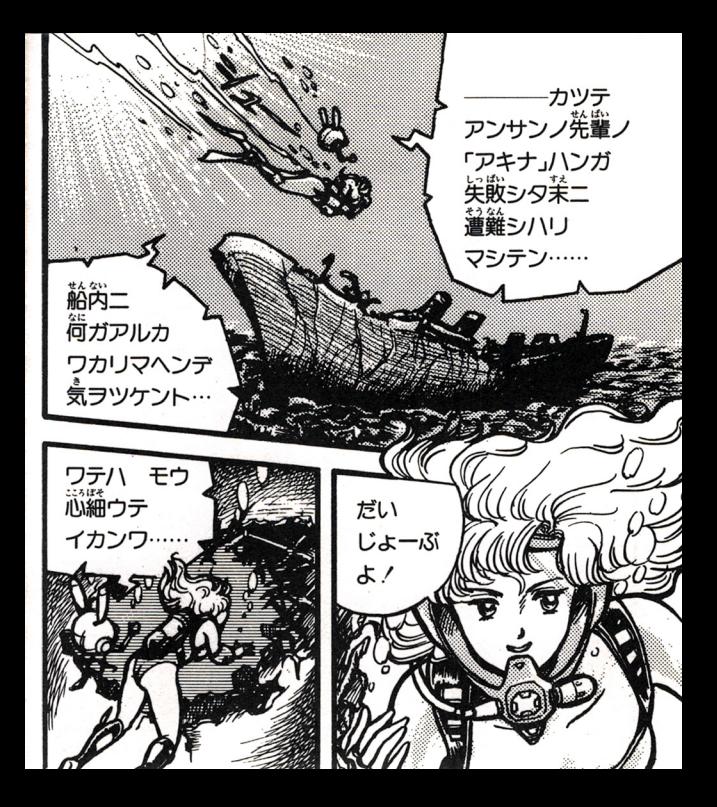

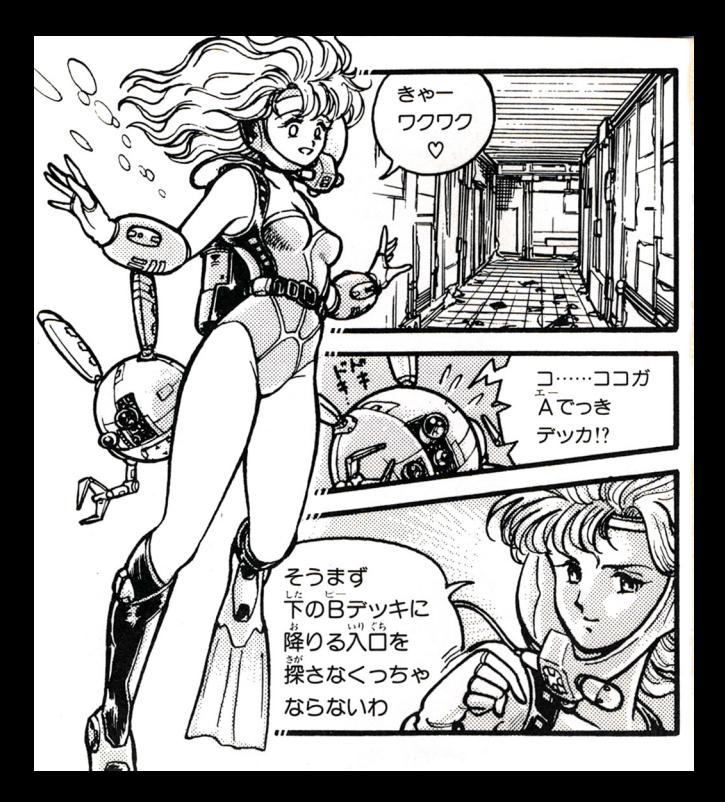

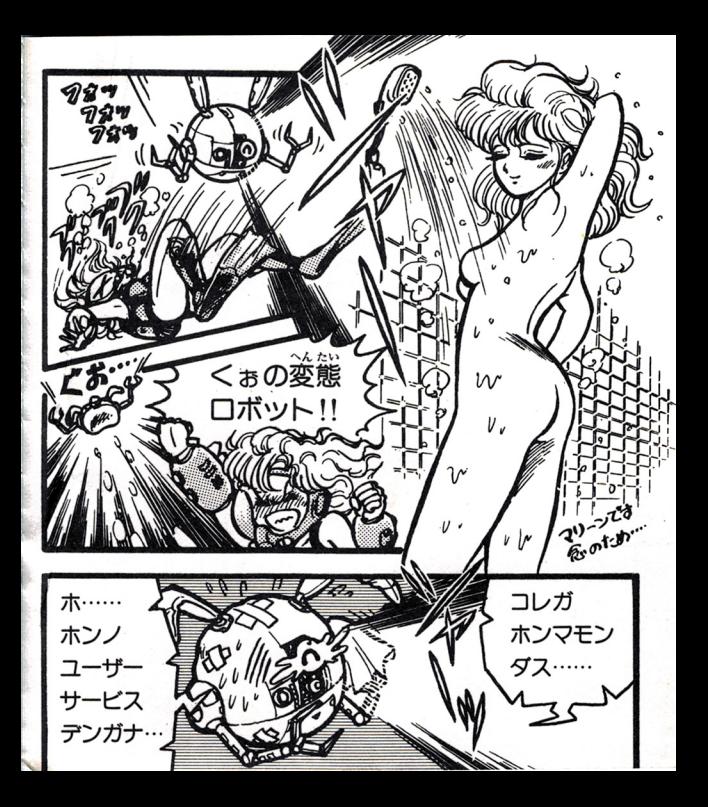

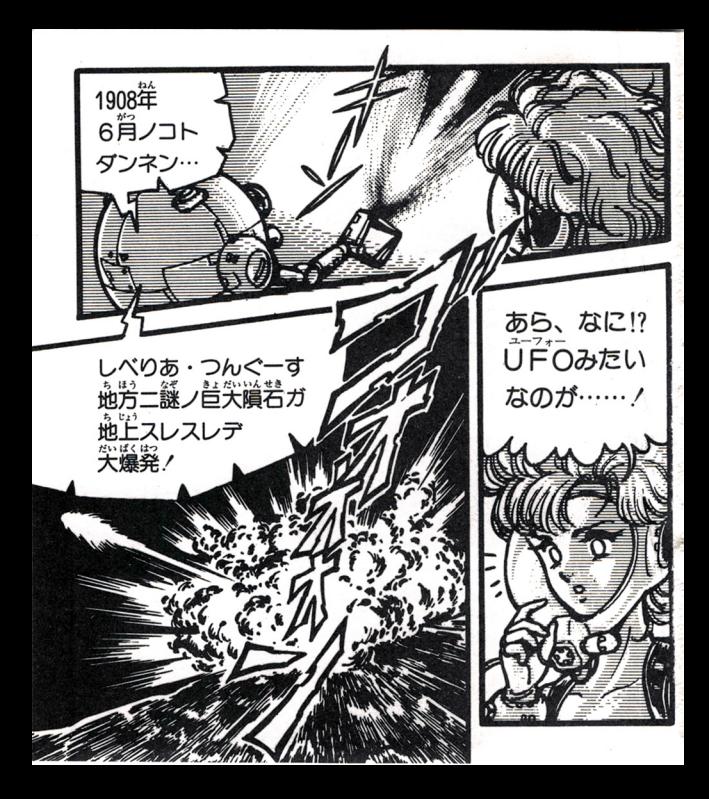

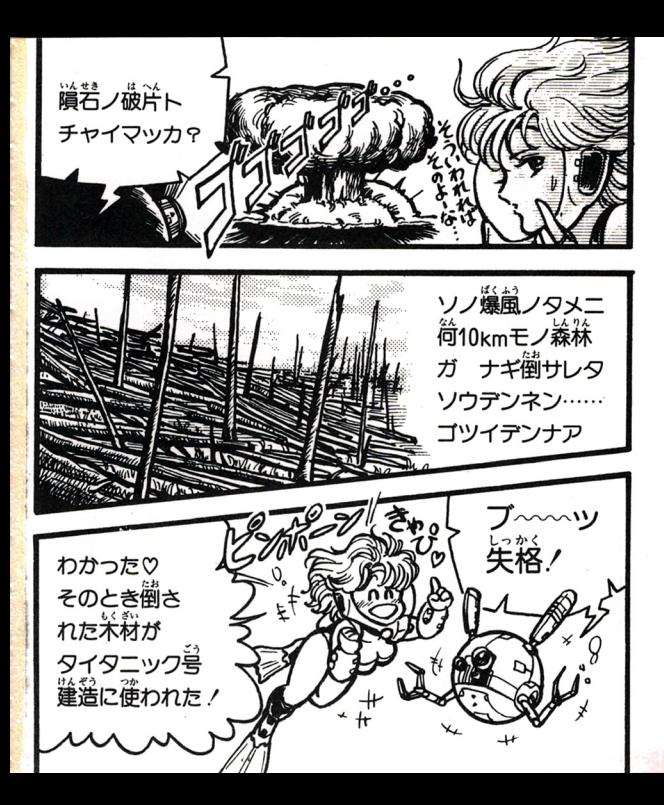

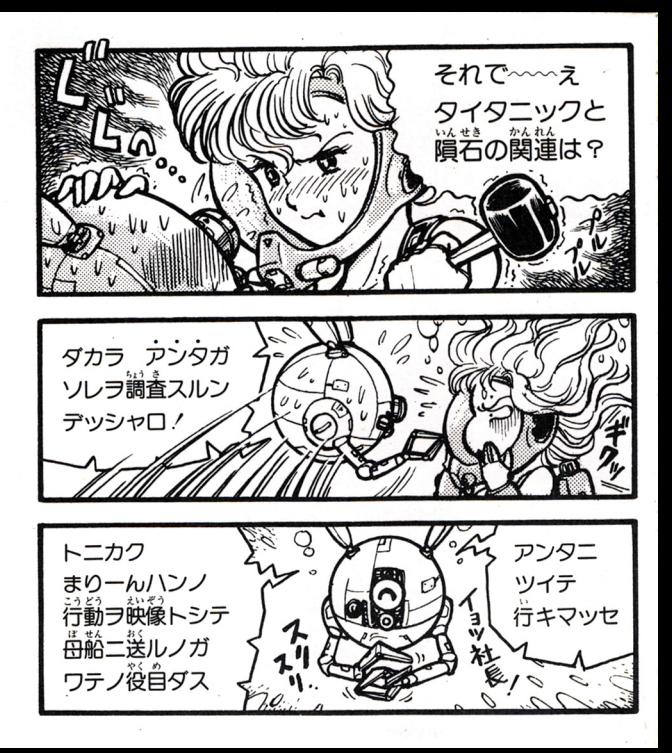

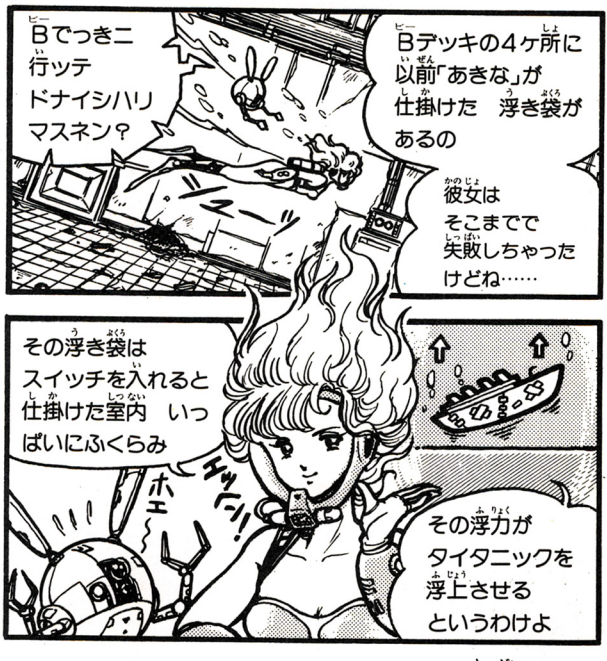

ここからはユーザーのあなた次第よ!

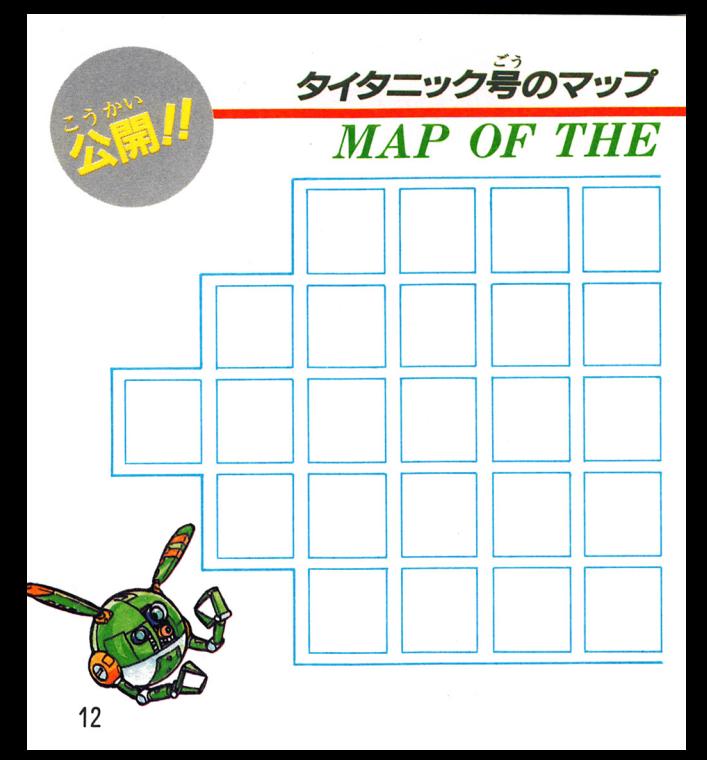

タイタニック号の答デッキは図 のようになってるのよ。給菌に はこのゲームの謎を解き明かす ためのヒントが隠されているか ら、あちこち獲してどこに荷が あるか確認してね!

**TITANIC** 

ディスクシステムを起動させよう のファミリーコンピュータの本体とRAMアダプタ、

ディスクドライブを芷しく接続し、 苯体の POW ERをONにします。 2タイトル画面のが出て来たら、ディスクカードを SIDE-Aを上にしてセットします。

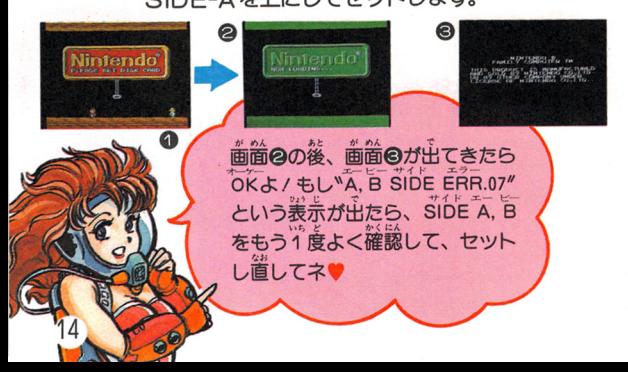

③文字画箇が出れば、起動はひ(ス/ゲームの開始です。 (うまく起動しない場合は32ページの一覧表で原因を 縞べ、話量1ci:通量をして予さい。〉

> ★タイタニック号を探索する ためには前準備が必要よ。 手順を守って正確にね!

### 始まった $\ell$  $\sim$  7  $\sim$  7  $\sim$  7  $\sim$  7  $\sim$  7  $\sim$  7  $\sim$

①タイトルが出たらスタートボタンを押して下さい。 さあ、タイタニック号探索のはじまりです!

@メニュー画箇が出たら、 START & CONTiNUE を選びます。 STÁRTを選べばゲームは最初から、 CONTINUEを選べば前回のゲームの稀きを塗 むことガできます。

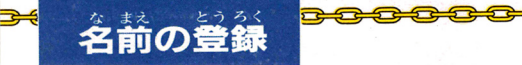

あなたは、タイタニック号を引き上げる会社の社長で す。まず、社長であるあなたの名前 (4文字まで) を ....<br>登録しましょう!

- ①登録のやり方は簡単/画面の50音のリストから、十 字ボタンで支宇を議ぴ、瓦ボタンを舟して誌をしま す。
- ②訂正したい詩は、「らボタンを1個おすごとにカーソ ルが一文字もどります。 iii上したい文字にカーソル ち合わせ、エキボタンで文字を選び置し、 Aボタン をおします。

◎4文字までの名前が決まったら、カーソルを「オワリ」 の位置に合わせて、「ムボタンを押します。これで登 。<br>録は完了です。

<sub>ブイバーの選択</sub>\* あなたのサルベージ会社には、「あきな」「ももこ」「レイ カ/マリーン」の4名のダイパーガいます。でも残念 なことに、「あきな」は第一回自のタイタニックサルベ 一ジ中に事故に遭ってしまったのです / そこであなた は、入院中の「あきな」に代わるダイバーを残りの3 名の中から、 1 名選ばなければなりません。 「ももこ」 「レイカ」「マリーン」…さああなたなら誰を選ぶ?

そう ダ

 てい で決定します。  $:3$ ダイバーの平から、半 ボタンで選び、Aボタン ボタンで . .

与長与石与~歪ド@=毛

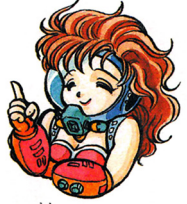

②詣韮ガ ると 歯酋にはあ怠たの んだダイパーの 顔が出てきます。 顔ガ出てきます

参毛

<del>202000</del> <u>。ここごとここことのある。</u>

③ダイバーの選定が済み、カレンダー画面に変わると、 いよいよタイタニック探索の開始です!

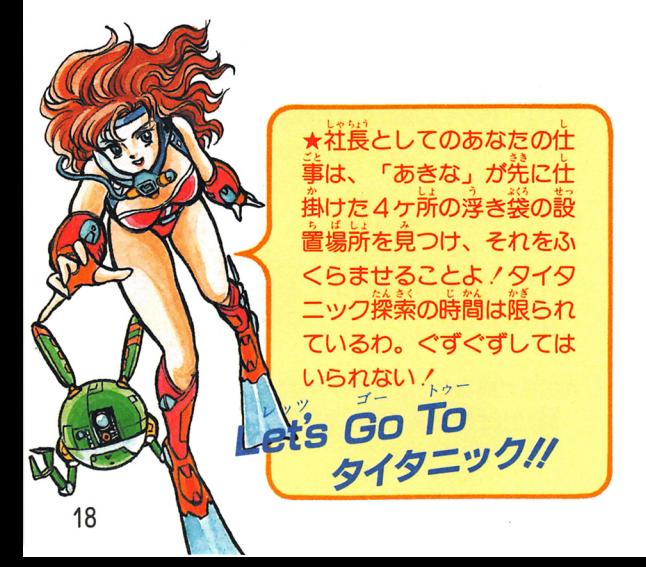

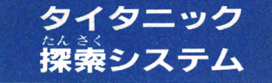

高齢上に 社長であるあなたは、 スクリーンを蓪して、全ての活動構说を把握すること

ガできます。

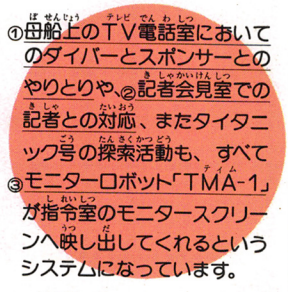

証援であるあな廷は、その <sup>楢</sup> <sup>提</sup>を免怠ガら ダイパー

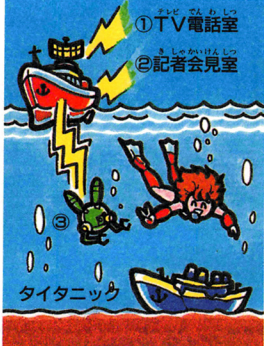

に指示を写えなければなりません。すなわち、ダイバ ーは、あ怠だの詰暑なくしては動くことはできないの です。すべてはあなたの命令次第 / あなたはタイタニ ックをみごと浮上させることができるでしょうか--!?

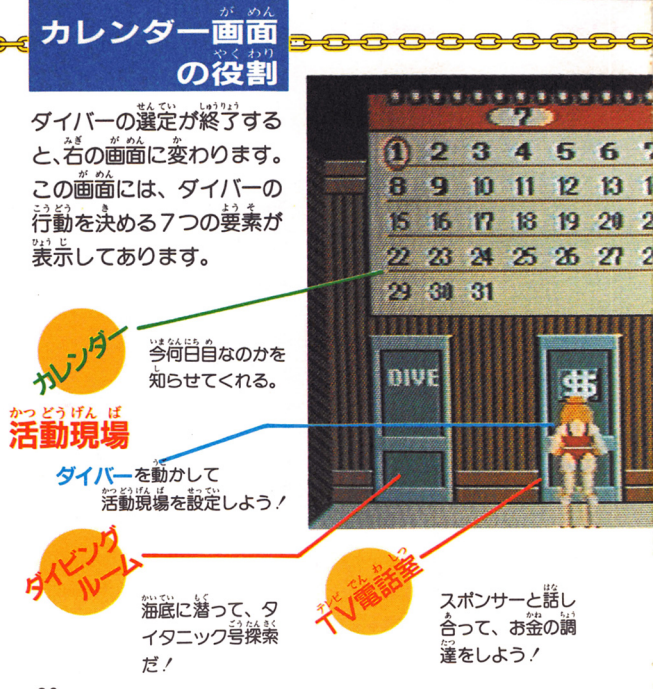

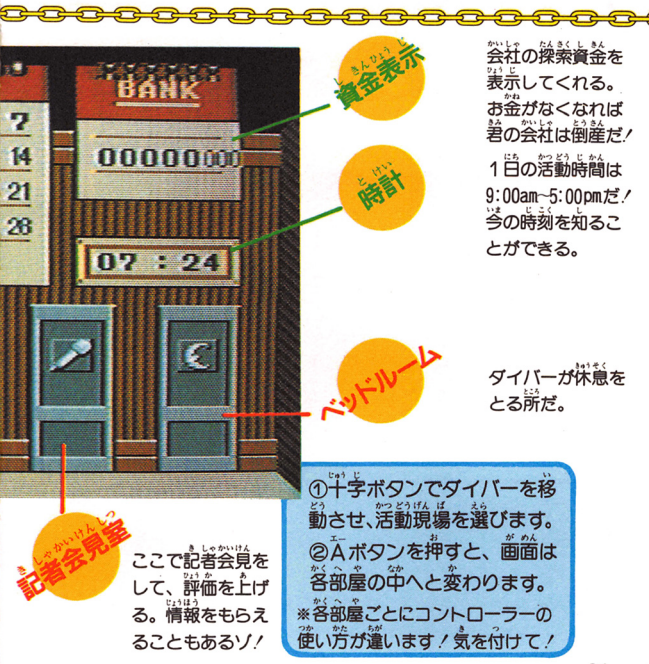

タイタニック号換索には、たくさんの資金が必要です。 -<br>そこで、このTV竜話室でスポンサーと話し合い、 資 金を調達しましょう!

デレビ でん おしつ

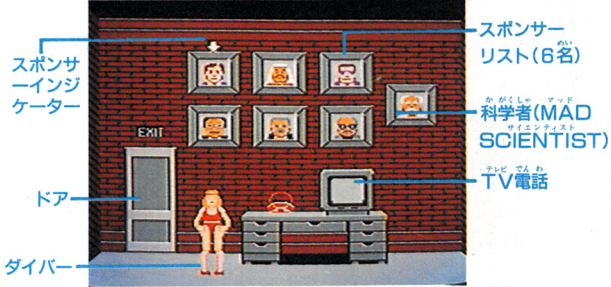

の日ボタンを押してスポンサーインジケーターを移動 させ、話したいスポンサーを選びます。

②ムボタンを押すと、選んだスポンサーがTV電話の

 $=$ ③畠畠から曲るには、平宇ボタンの圭若を益ってダイ パーをド戸の前まで藷晶さぜ、瓦ボタンを脅します。

22

**あなももももももでも。** 

# ~さ <sup>E</sup> <sup>E</sup>・園周囲圃..,.胆E・・<sup>E</sup> EE輩韮ヨ主主ヨー

さあ記者会覚です。 記者の質問に答えなければなりま せん。記者の評価が下がって、タイタニック探索に いては大変、慎重に答えましょう。意外な情報が得ら れるかもしれませんよ!ただし、記者会覚室にはいつ も記者がいるとは限りません。 ダイバーに対する評価 も記者ガいるとは限りません。

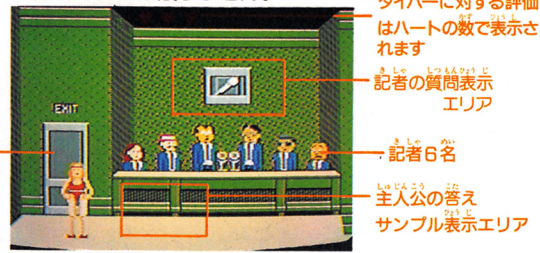

①十字ボタンを上下に動かして、記者の質問に対する 自分の返答を、返答サンプルの中から選び、Aボタ - - - - - - - - - - - -

②記者会見が終ると、記者が全員退室します。記者が ーーーーーーーーーーーーーーーーーーーーーーーー<br>いなくなったら、十字ボタンを左右に動かしてダイ バーをドアの前まで移動させ、Aボタンを押します。 ・・・ キー・キー・チャ

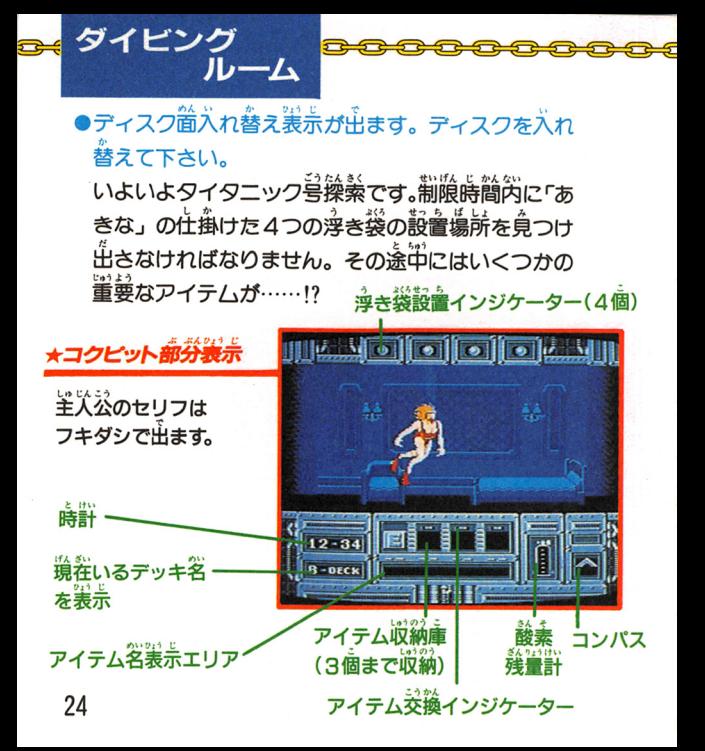

### ●コンパス

ダイバーの船に対する方向を示しま す。コンパスが上を向いていたらダ - ^ - 一<br>イバーが船首を、右→右舷、左→左 します。

<u>。</u><br>■が赤い色で表示されます。 酸素がなくなるとダイバーは死んで しまいます。両側の三角マ 安にして、なくなるまでに舟船に戻 って下さい。

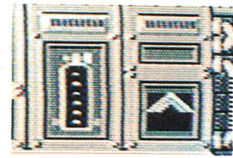

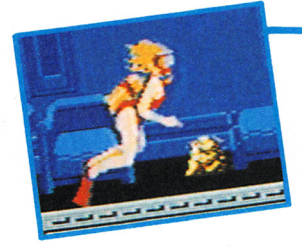

★アイテムの扱い

はじめはただのごみの山。 でもごみだと思って見逃す のは天マチガイノ主人公が 触れると本来の姿が現れま す。さて荷が出るのかな…!?

25

્ર<br>સ <del>, a a s a a a a a a a a a a a a</del>

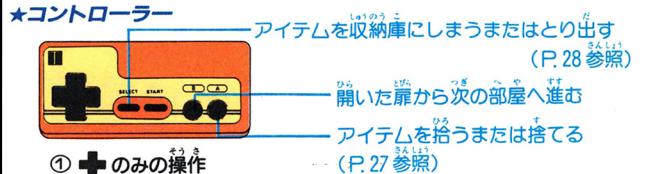

ダイバーが、エトを名に移動します。ダイバーが左右 の端に違すると、壁筒ガスクロールして、次の壁筒が 表示されます。ダクト(鐘突) 芮では、上下にも移動 できます。  $-$ 

② = セ. ●の操作 ダイバーは動かずに、菌りの壁面が高スピードで移動 します。品語にもどる詩や、ニーはコンテム・コールでは lこ便利です。

のみの操作  $\sim$ 

できます。

**選満に置が開いていれば、その扉の尚うに行くことが** できます。

④滓上する (タイタニック号から出る) には、 ダクト 。<br>(鐘突)に入り、画<u>简の一番上までダイバーを移</u>動さ せて下さい。 迷い字になるとタイタニック号から出ら れなくなるので毎洋意/

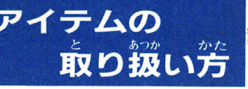

タイタニック号のいたる所に隠されたアイテム。この .'. に量量な溢舗を菓たすこと!こ怠る!?

### 戸イテムガ議議生 ★アイテムの扱い

①アイテムを拾う時はAボタンを押 | 2014年<br>| して下さい。タイバーは腕を伸ばし | 2015年<br>| て、自動的にアイテムを拾います。| 2014年<br>| ②アイテムを手に持った状態のまま 句, <sup>~</sup> して下さい。ダイパーは腕を伸ばし て、自動的にアイテムを拾います。

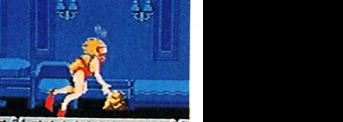

\_<br>Aボタンを押すと、アイテムを捨てることになります。 \*アイテムの結合

①2種類のアイテムを董ね合わせ、Aボタンを押すと、 ココイテムガ語蓋し、薪だなアイテムガできることが あります。 あります。

## 脅アイテムの利用

使うアイテムの中には道真とい もみ て使用できるものがありま できます。 す. 閉じている扉を IDÈ~ 開けることガできる。~ アイテムを使用する時は、 使いたい場所まで持っても って、Aボタンを押して下 賞英義義の道 さい。

" Hf Zもる戸イテムを畠必lこ今吉縄る と、スポンサーに禿る事ガ

> $30\text{ m}$ 科学者に鑑定を依頼する。 みかえりとして情報を得る

通薪.~ 語録を受ける.. ガあるかもしれませんよ。

£

★アイテムの収納 インジケータ

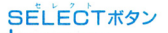

 $\overline{\mathbf{C}}$ 

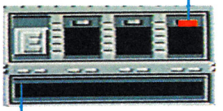

現在手に持っているアイテムが ことばで表示される

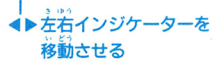

のアイテムを収縮したり、取り出したりする場合は、 まずS ELECTボタンを押します。 ②収納したいアイテムを手に持ち、十字ボタンを左右 に操作してインジケーターを移動させ、収納場所

。<br>定します。 Aボタンを押すと、指定された収納場所に アイテムガ収納されます。

③収納場所が全てうまっている場合は、交換することが できます。(アイテムは3個まで収納することができます。) 43すでに収納されているアイテムを取り出す時は、取 り出したいアイテムのある収納場所にインジ を移動させ、「Aボタンを押します。

<u> </u> ⑤アイテムの収納・取り出しが終了したら、もう 一度 SFL FCTボタンを押して下さい。通常画面へもど ります。 ーーー

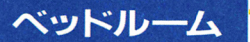

ダイパーの 1自の活動蒔酋Ia:宇前9蒔から宇盛5蒔ま でです。午後5時を畠ぎてしまった詰ゃ、体力を回復 させたい時には、ベッドルームで休まなければなりま せん。 ベッドルームから出ると、 体力は発挙に回復し ています。ただし、 翌朝の9時になっています。あま り休みすぎると、 体力はあり茶っていてもタイムリミ ツト/なんて事lこなりかねませんよ。

> ①ベッドルームに入る時はAボタンを押し ます。(P.21参照) ②ベッドルー/、から出る膳もAボタンを押 ②ベッドルームから出る蒔も主ボタンを舟 します。  $-$

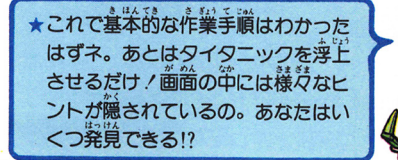

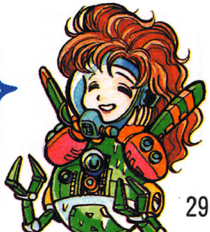

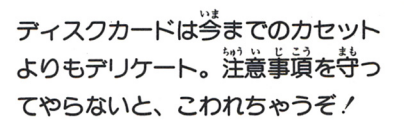

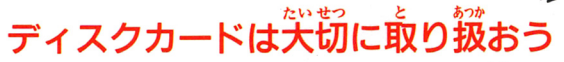

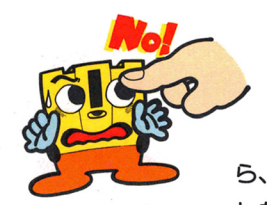

●ディスクカードの慈から **負える茶色の磁気フィルム** 部分には、絶対に指などで 當接触れないで! それか ら、そこを汚したり傷つけたり しないようにも気をつけよう。

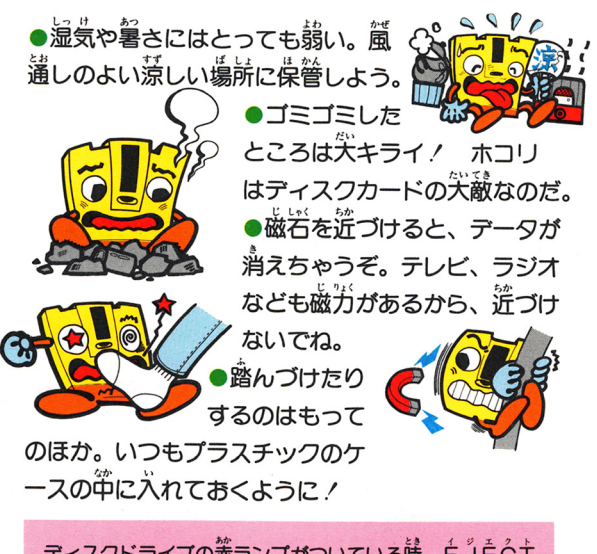

ディスクドライブの<sup>流</sup>ランプがついている時、EJECT ボタンや本体のRESETボタン、電源スイッチに手を触 れちゃダメ。ディスクシステムの説明書もよく読もう!

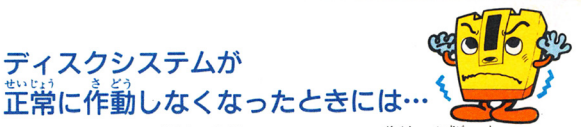

フシステムが正常に作動しないときには、 画面に異常を知ら<br>^ッセージが表示されるよ。 *碧のティスク*システムでエラー<br>- 『<br>- イン・ス・コード インス インス、 『『日の』 エラーメッt<br>たら、下の<sup>党</sup>

ディスクシステムが

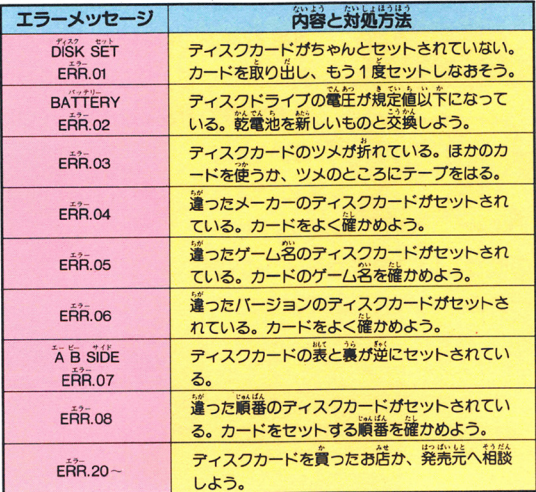

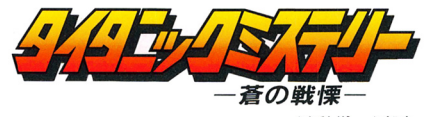

ファミリーコンピュータ・ファミコンは往关堂の崗襟です。

# 発行 株式会社 学習研究社

第3ビル 〒141 東京都品川区西五反田4-28-5 TEL.03-493-3301

©ACTIVISION 1986 © Gakken 1987

禁無断転載

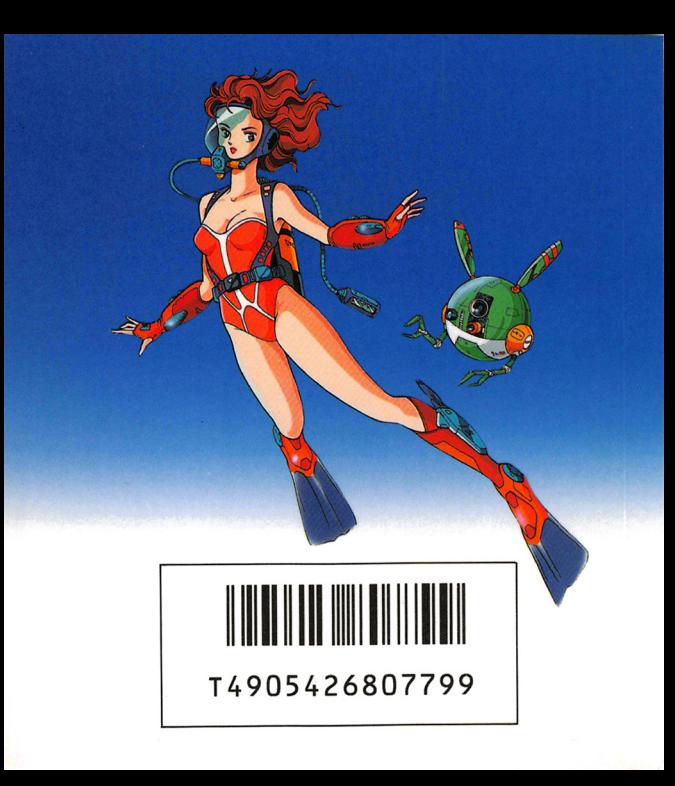